Jl. Perintis Kemerdekaan Km. 9 Makassar 1

# **Visualisasi Gedung Laboratorium Stmik Kharisma Berbasis Augmented Reality**

# **Irmawati, Ahyuna**

STMIK Kharisma Makassar Jalan Perintis Kemerdekaan Km. 9 Makassar,Telp. (0411) 587194 – Fax. (0411) 588284 e-mail: Faizirmawati@gmail.com , Sakuraabadi2013@gmail.com

#### **Abstrak**

Tujuan dari penelitian yaitu menampilkan visualisasi gedung A dari STMIK Kharisma berbasis *Augmented Reality* yang menarik dan interaktif. Karena selama ini yang ada hanya sebatas untuk melihat gedung pada tampilan luar dan tidak menampilkan bagian dalam secara terinci. Adapun prosedur kerjanya yaitu Kamera mencari marker, kemudian marker yang dideteksi lalu diubah menjadi binary, kemudian marker terdeteksi oleh kamera. Kamera menemukan posisi marker 3D dan dikalkulasikan dengan kamera nyata. Kamera mengidentifikasi marker, apakah pola marker sesuai dengan *templates memory*. Dengan mentranformasikan posisi marker. Objek 3D di rendet di atas marker. Metode pengujian yang digunakan adalah metode *blackbox* dan aplikasi yang digunakan adalah 3Dmax 2012, ARToolkit, visual basic 6,0. Serta *output* dari sistem ini meliputi visualisasi gedung A serta ruangan yang ada didalamnya. Dengan adanya visualisasi gedung STMIK Kharisma yang nantinya akan diterapkan pada situs resmi STMIK Kharisma, maka pengguna dapat melihat tampilan bagian luar gedung dan bagian dalam gedung terkhusus gedung A disertai fasilitas interaktif bagi pengguna pengguna yang akan memberi tampilan visualisasi yang lebih. Dari hasil uji penelitian di atas mengenai desain visualisasi 3D gedung STMIK Kharisma, maka dapat disimpulkan bahwa penerapan desain visualisasi ini memberikan alternatif lain untuk promosi perguruan tinggi STMIK Kharisma yang lebih interaktif dan menarik minat.

# **Kata Kunci : Augmented Reality, gedung, ARToolkit, Visualisasi**

#### *Abstract*

*The purpose of the study is to display the visualization of building A from STMIK Kharisma based Augmented Reality interesting and interactive. Because so far there is only limited to see the building on the outside and do not display the inside in detail. The working procedure is Camera looking for marker, then marker detected and then converted into binary, then marker detected by camera. The camera finds the position of the 3D marker and is calculated with the real camera. The camera identifies the marker, whether the marker pattern matches the memory templates. By transforming the marker position. 3D objects in the rendet above the marker. The test method used is the blackbox method and the application used is 3Dmax 2012, ARToolkit, visual basic 6.0. And the output of this system includes visualization of building A and the room inside. With the visualization of STMIK Kharisma building which will be applied on the official website of STMIK Kharisma, the user can see the exterior of the building and the inside of the building specially building A along with interactive facility for user user which will give more visualization display. From the results of the above test on the design of 3D visualization STMIK Kharisma building, it can be concluded that the application of this visualization design provides another alternative to the promotion of college STMIK Kharisma more interactive and interesting interests.*

*Keywords: Augmented Reality, building, ARToolkit, visualization*

#### **1. Pendahuluan**

Visualisasi dua dimensi (2D) merupakan teknik penggambaran yang berpatokan pada titik koordinat sumbu x (datar) dan sumbu y (tegak). Sedangkan visualisasi tiga dimensi (3D) merupakan bentuk yang memiliki panjang, lebar, dan tinggi.Tiga dimensi (3D) biasanya digunakan dalam penanganan grafis seperti dalam pembuatan film-film dan lebih dikembangakan saat ini dibidang periklanan. Mahasiswa Sekolah Tinggi Manajemen Informatika dan Komputer (STMIK) Dipanegara pernah mengadakan penelitian berupa pembuatan virtualisasi gedung pada tahun 2008.Namun, virtualisasi yang dibuat hanya tampak dari luar gedung saja dan hanya sebagian dari ruangan sehingga pengguna juga tidak mendapatkan informasi yang lebih dari suatu gedung tersebut.Selain itu, tidak ada interaksi yang dilakukan oleh pengguna dengan dunia visual.

Visualisasi suatu gedung dapat memberikan informasi yang lebih kempleks apabila virtualisasi tersebut dapat menampilkan bagian dalam dan luar gedung.Selain itu, dengan memungkinkan pengguna dapat berinteraksi dengan dunia visual maka dapat memberikan gambaran yang lebih nyata pada gedung tersebut. *Augmented Reality* (AR) adalah teknologi yang menggabungkan objek maya ke dalam sebuah lingkungan nyata tiga dimensi dan menampilkannya dalam waktu nyata.Tidak seperti realitas maya yang sepenuhnya menggantikan kenyataan, AR hanya sekedar menambahkan atau melengkapi kenyataan dengan mengijinkan penggunanya untuk berinteraksi secara *real-time* terhadap sistem.

### **2. Bahan dan Metode**

# **2.1.1 Visualisasi**

Visualisasi adalah rekayasa dalam pembuatan gambar, diagram atau animasi untuk penampilan suatu informasi. Secara umum, visualisasi dalam bentuk gambar baik yang bersifat abstrak maupun nyata telah dikenal sejak awal dari peradaban manusia. Visualisasi informasi memiliki tujuan yaitu: Mengeksplor sebuah tujuan gambar untuk mengetahui lebih dalam informasi yang tersirat di dalamnya., Menghitung sebuah gambaran dalam hal perhitungan apapun yang terdapat didalam gambar., Menyampaikan informasi yang ada dalam gambar tersebut. [8]

### **2.2.2 Tiga Dimensi (3D)**

3 dimensiataubiasa disingkat 3D atau disebut ruang adalah bentuk dari benda yang memiliki panjang, lebar dan tinggi. Istilah ini biasanya digunakan dalam bidang seni, animasi, komputer dan matematika. Mengacu pada tiga dimensi spasial, bahwa 3D menunjukkan suatu titik kordinat Karstesian x, y dan z. Penggunaan istilah 3D ini dapat digunakan diberbagai bidang dan sering dikaitkan dengan hal hal lain seperti spesifikasi kualitatif tambahan (misalnya: grafis tiga dimensi, 3D video, film 3D, kacamata 3D, suara 3D). [6]

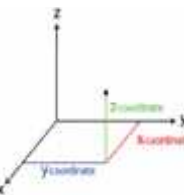

Gambar 1 Sistem koordinat Kartesian 3 dimensi: sumbu x, y dan z

# **2.2.3** *Augmented Reality*

*Augmented Reality* (AR) adalah penggabungan antara objek virtual dengan objek nyata.Sebagai contoh, saat pembawa acara televisi membawakan berita, ada animasi atau objek virtual yang ikut bersamanya, jadi seolah-olah dia berada di dalam dunia virtual tersebut, padahal itu sebenarnya adalah teknik penggabungan antara dunia virtual dengan dunia nyata yang dinamakan dengan *Augmented Reality*. Tujuan dari *Augmented Reality* adalah untuk menciptakan sebuah sistem di mana pengguna tidak dapat membedakan antara dunia nyata dan augmentasi virtual itu.Sekarang, *Augmented Reality* digunakan dalam hiburan, pelatihan militer, teknik desain, robotika, manufaktur dan industri lainnya.*Augmented Reality* mulai mewarnai dunia teknologi dalam satu dasawarsa ini.*Augmented Reality* menarik perhatian para pakar, peneliti, dan *developer* IT dengan model teknologi yang ditawarkannya, menyatakan objek virtual. [1]

*Augmented Reality* dikembangkan dalam rangka memperoleh sebuah sistem yang menggabungkan informasi pada dunia nyata dengan informasi digital.*Augmented Reality* didasari oleh pengembangan IT dibidang miniaturisasi dan *mobile computing*. Sebuah benda di dunia nyata yang akan dijadikan objek *Augmented Reality* dimodelkan terlebih dahulu untuk kemudian direalisasikan dalam objek yang lebih kecil/miniatur kemudian digerakkan dengan bantuan prinsip-prinsip *mobile computing*.

# **2.2.4 ARToolkit**

ARToolkit adalah *software library* untuk membangun *Augmented Reality*. Aplikasi ini adalah aplikasi yang melibatkan *overlay* pencitraan virtual ke dunia nyata. Untuk melakukan ini, ARToolkit menggunakan pelacakan video, untuk menghitung posisi kamera yang nyata dan mengorientasikan pola pada kertas *marker* secara *realtime*. Proses kerja ARToolkit menggunakan teknik visi komputer untuk mengkalkulasikan sudut pandang kamera nyata ke *marker* yang nyata. Proses kerja ARToolkit yaitu :

- 1. Kamera mencari *marker*, kemudian *marker* yang dideteksi diubah menjadi *binary*, kemudian *black frame* atau bingkai hitam terdeteksi oleh kamera.
- 2. Kamera menemukan posisi *marker* 3D dan dikalkulasikan dengan nyata.
- 3. Kamera mengidentifikasi *marker*, apakah pola *marker* sesuai dengan *templates* memori.
- 4. Metransformasikan posisi *marker*.
- 5. Objek 3D diekstrak di atas *marker*.

# **2.2.5** *Unified Modeling Language* **(UML)**

UML (*Unified Modeling Language*) adalah sebuah bahasa untuk menentukan, visualisasi, konstruksi, dan mendokumentasikan *artifacts* dari sistem *software*, untuk memodelkan bisnis, dan sistem *nonsoftware* lainnya. UML sendiri juga memberikan standar penulisan sebuah sistem *blue print*, yang meliputi konsep bisnis proses, penulisan kelas-kelas dalam bahasa program yang spesifik, skema *database*, dan komponen-komponen yang diperlukan dalam sistem *software*. [5]

*Unified Modeling Language* terbagi menjadi sembilan diagram yang masing-masing memiliki aturan-aturan tertentu dalam penyusunannya. Diagram-diagram tersebut tersusun atas sejumlah elemen grafis yang saling membentuk satu kesatuan dalam pemodelan *software*. Masing-masing diagram UML mempresentasikan berbagai sudut pandang terhadap sistem dan mendefinisikan apa yang dikerjakan oleh sistem, bukan bagaimana cara sistem bekerja. *Unified Modeling Language* (UML) memiliki banyak diagram agar dapat memodelkan sistem secara lebih akurat, karena dalam pembuatan suatu sistem terdapat sejumlah pihak yang berkepentingan (*stakeholder*) pada aspek-aspek yang berlainan dari sistem. Meskipun UML mempunyai banyak diagram, tetapi tidak semua diagram harus digunakan dalam pembuatan sistem. Dalam pengerjaan proposal ini hanya digunakan tiga diagram yaitu *Use Case Diagram, Activity Diagram,* dan *Sequence Diagram.* [2]

### 2.2.6 **Spesifikasi Kebutuhan**

Adapun kebutuhan pada kondisi awal yaitu sebagai berikut :

# **1. Kebutuhan fungsional**

Menampilkan gedung dan ruangan sesuai dengan marker yang digunakan. Pengguna dapat berinteraksi secara *real-time.* Menampilkan gedung A, Ketua STMIK Dipanegara, Wakil Ketua I, Wakil Ketua II, Wakil Ketua III, BAAK, Ketua Jurusan, BPH, ruang kelas,laboratorium, ruangan EDP, Lantai 1 (FO), Lantai 2, lantai 3, ruang dosen, ruang perlengkapan serta ruang seminar sesuai dengan marker yang digunakan.

# **2 Kebutuhan data**

Proses penginputan yaitu pengguna yang secara langsung mengarahkan marker ke kamera. Proses pemrosesan yaitu marker diubah menjadi binear hitam putih. ARToolkit mencari gambar berkotak hitam dan mencocokkan dengan *template memory* yang ada di ARToolkit. Apabila marker yang digunakan cocok maka ARToolkit akan menggunakan pengenalan besar kotak dan mengontientasikan marker untuk menghitung posisi kamera nyata dengan marker yang nyata. Proses menampilkan objek 3D yaitu ketika koordinat kamera virtual dan kamera nyata telah sama, makan grafik komputer akan menggambar dan melakukan overlay objek 3D.

#### **3 Kebutuhan non fungsional**

Kebutuhan non fungsional yaitu marker yang telah didesain.

# **3. Metode Rancangan**

# **Perancangan Sistem Secara Umum**

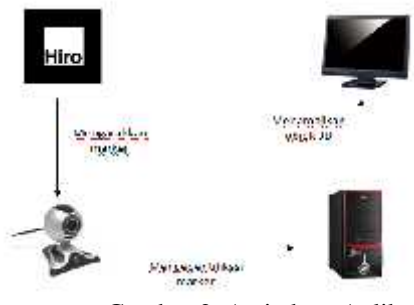

Gambar 2 Arsitektur Aplikasi

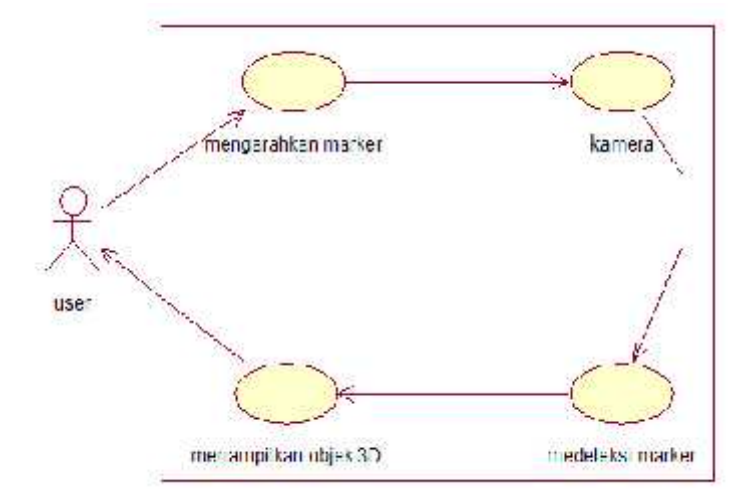

Gambar 3 Use Case Diagram

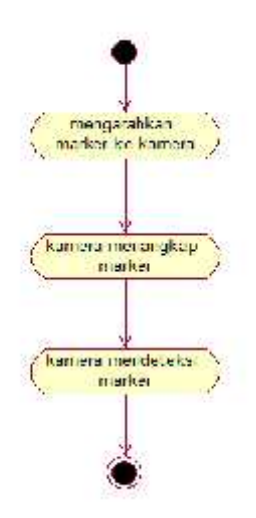

Gambar .4 Activity Diagram Capture Marker

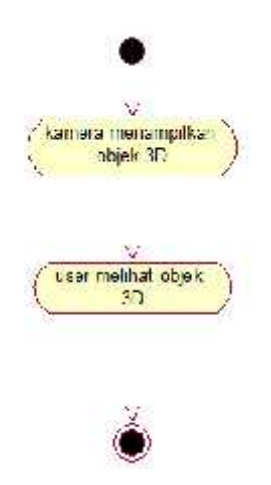

Gambar .5 Activity Diagram Load Objek

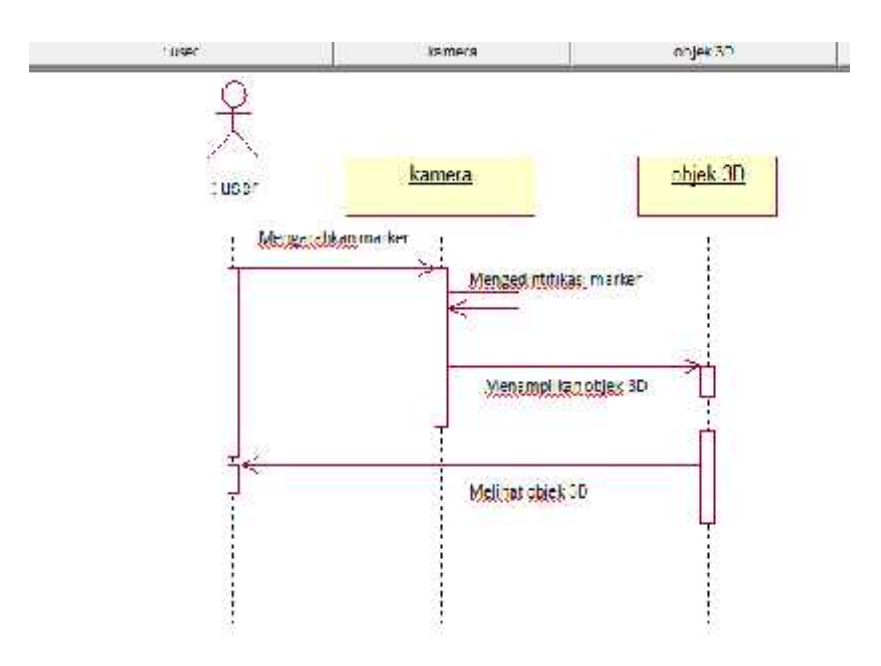

Gambar 6 Sequence Diagram

# **4. Pengujian Sistem**

# **4.1 Pengujian Objek Ruangan**

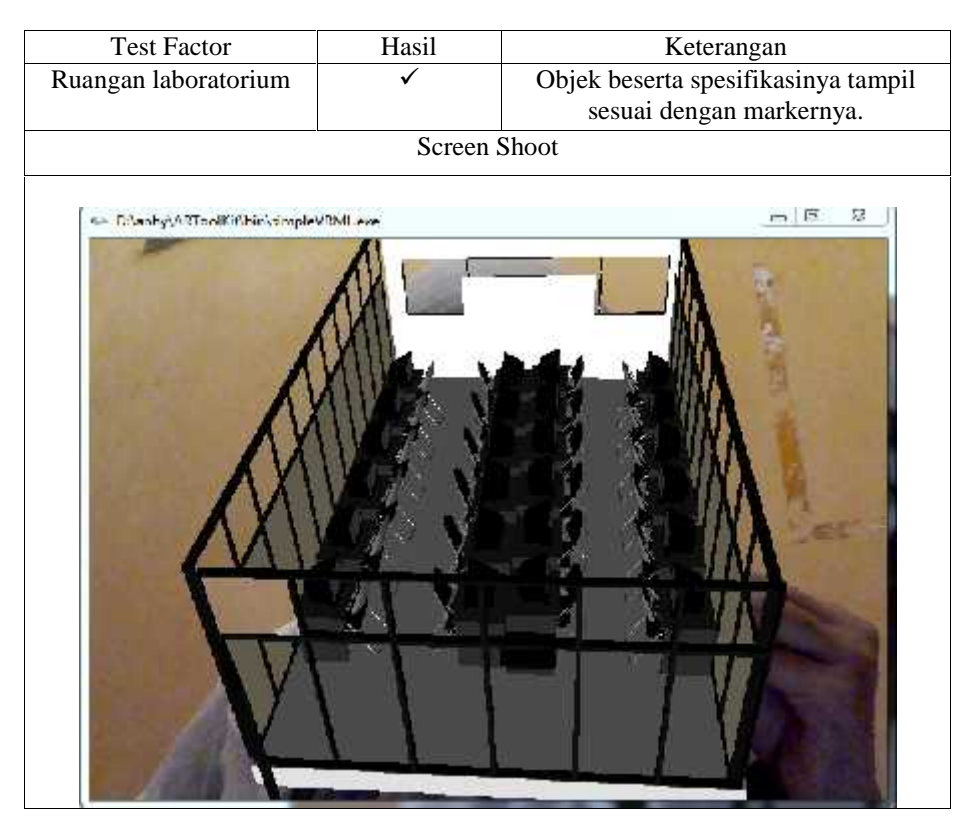

Gambar 7 Pengujian objek ruangan

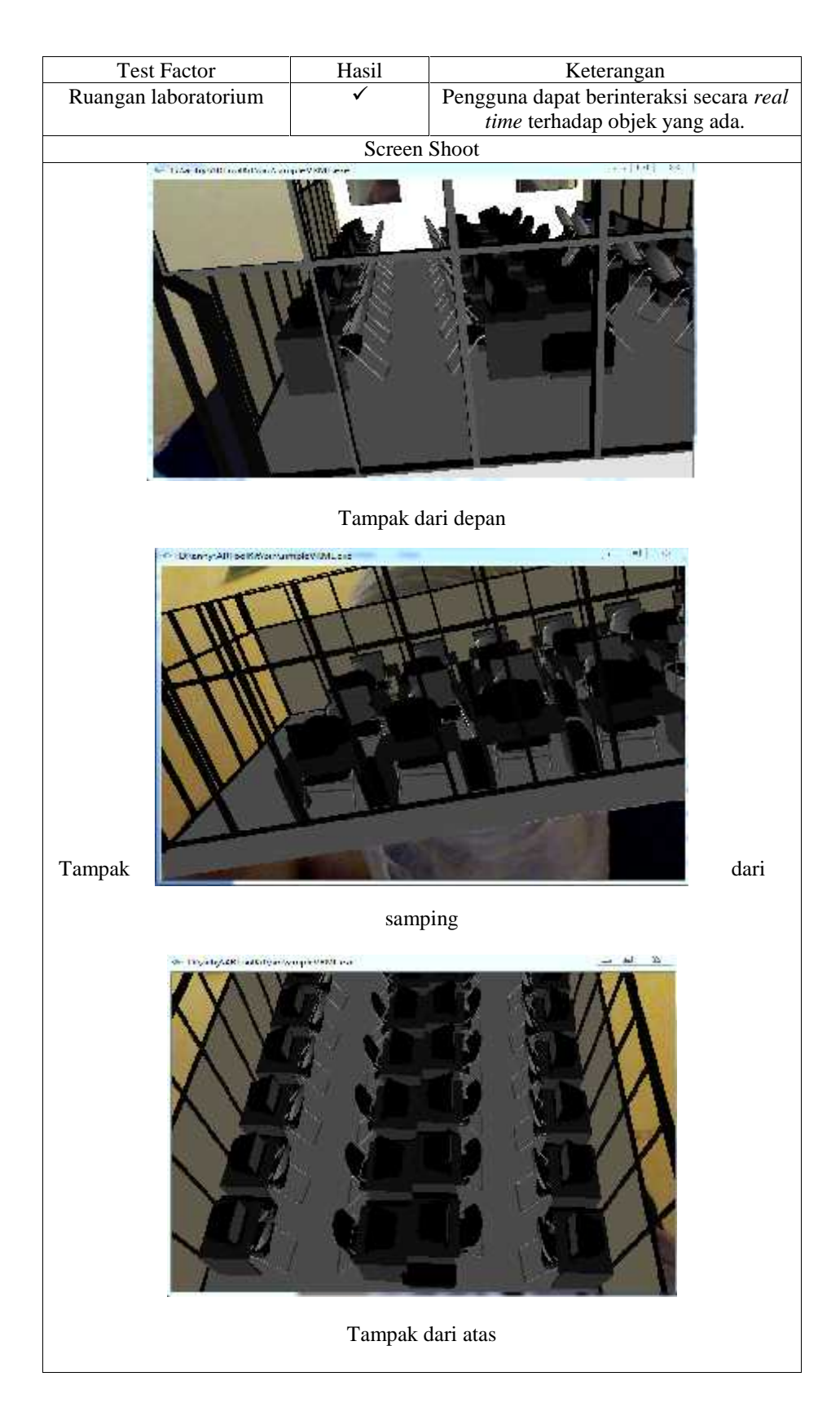

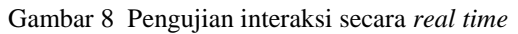

# **4.2 Pengujian pada cahaya**

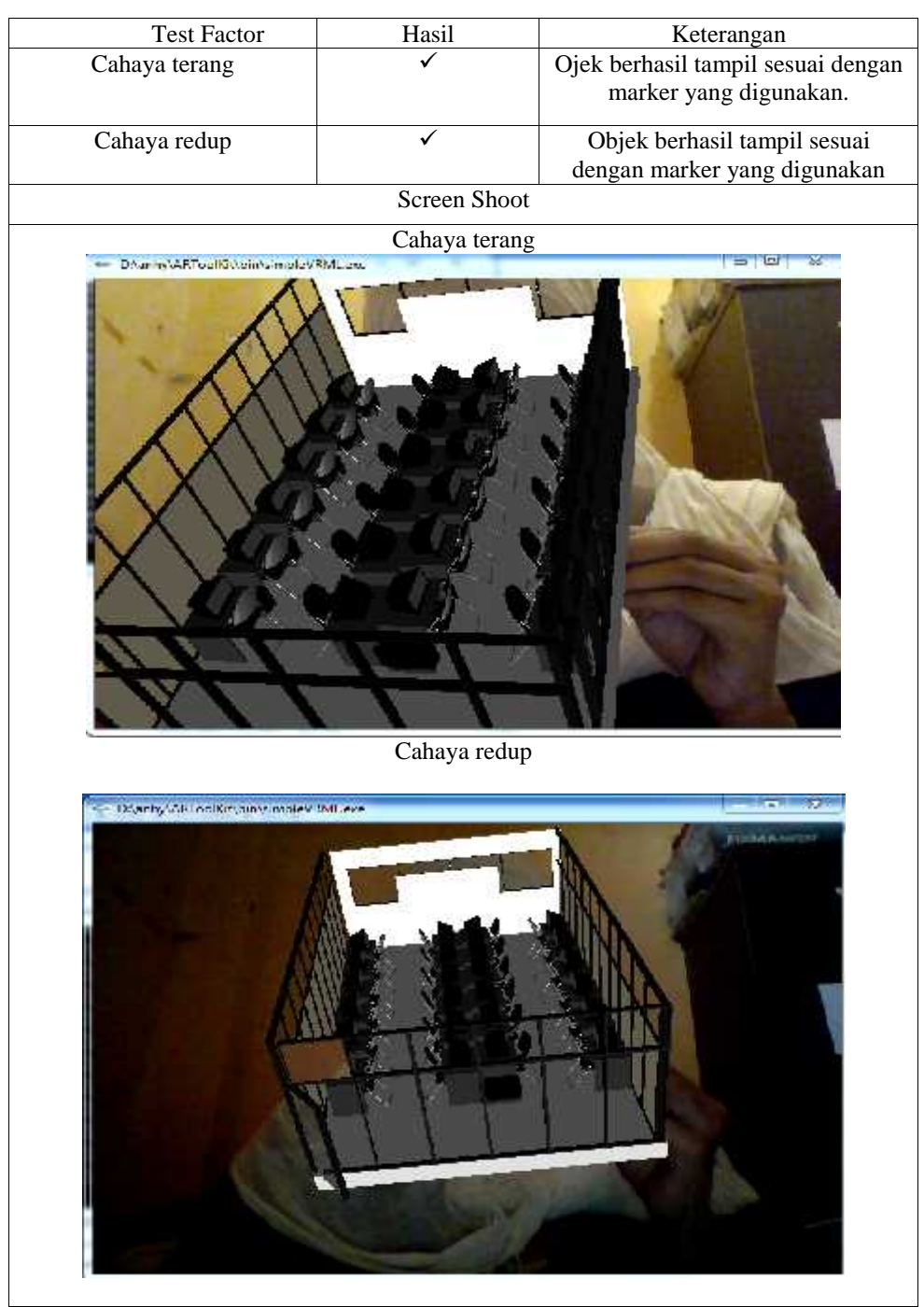

Gambar 9 Pengujian cahaya

# **4.3 Pengujian pada marker hitam putih dan warna**

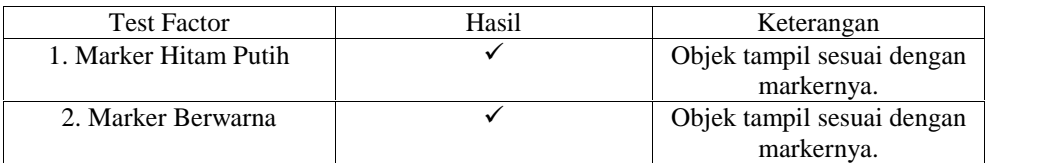

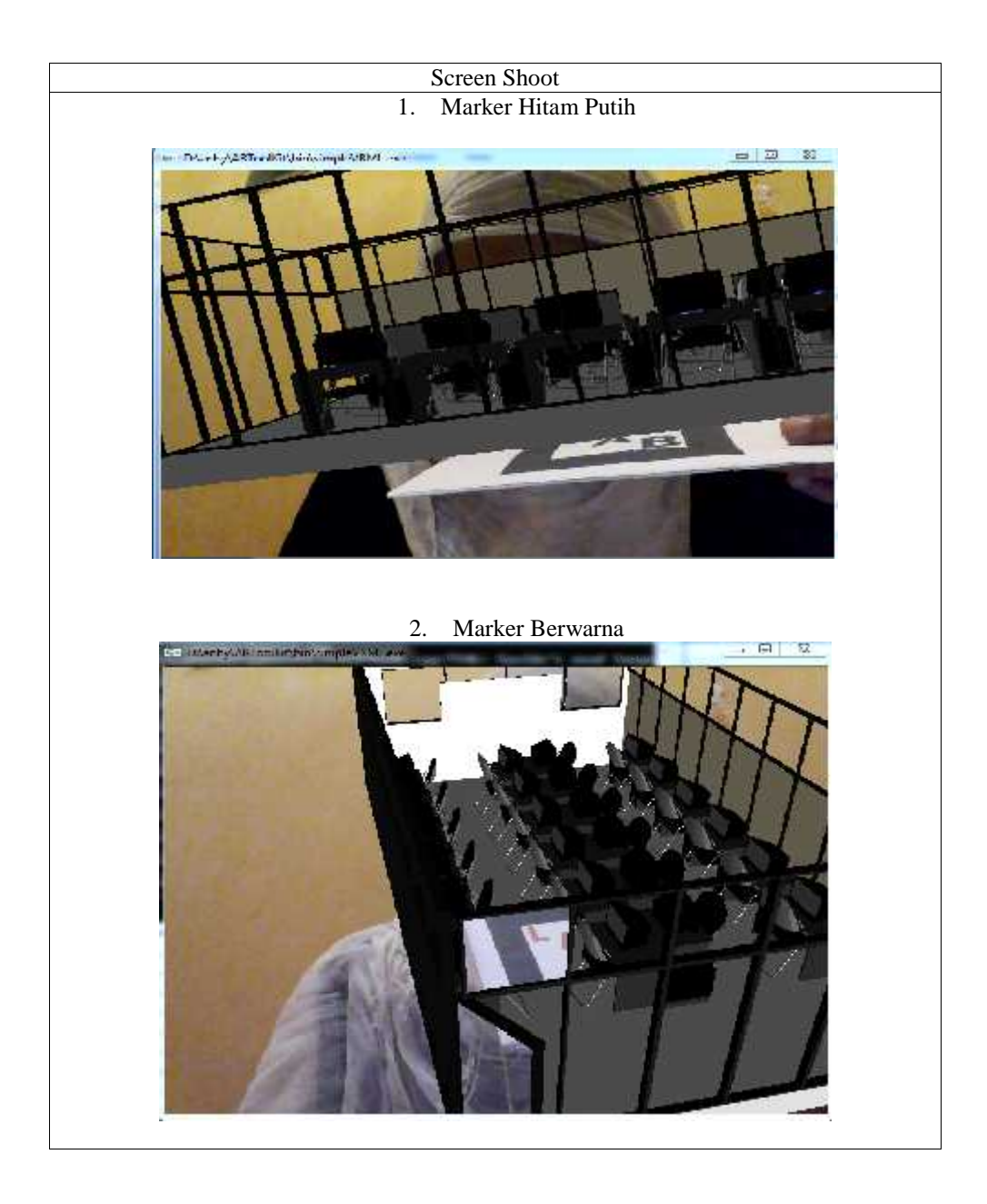

Gambar 10 Pengujian pada marker hitam putih dan warna

Pada gambar 5.4 dapat kita lihat bahwa marker yang diuji baik yang berwarna ataupun yang hanya hitam putih keduanya dapat menampilkan objek sesuai dengan markernya.

# **4.4 Pengujian sudut dan jarak kamera dengan marker**

Pada pengujian ini, penulis melakukan pengujian terhadap sudut kemiringan  $45^0$  dan jarak letak kamera terhadap penanda atau *marker* untuk mendapatkan pendeteksian penanda atau *marker* yang baik.Posisi kamera pada ketinggian tetap yaitu 23 cm.

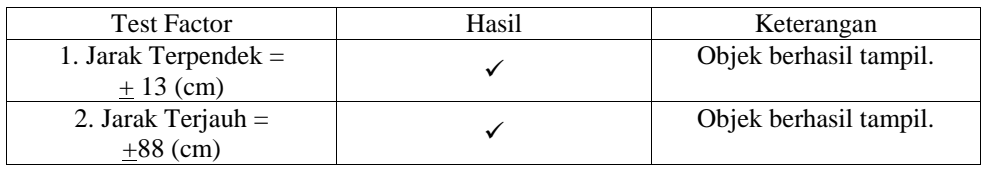

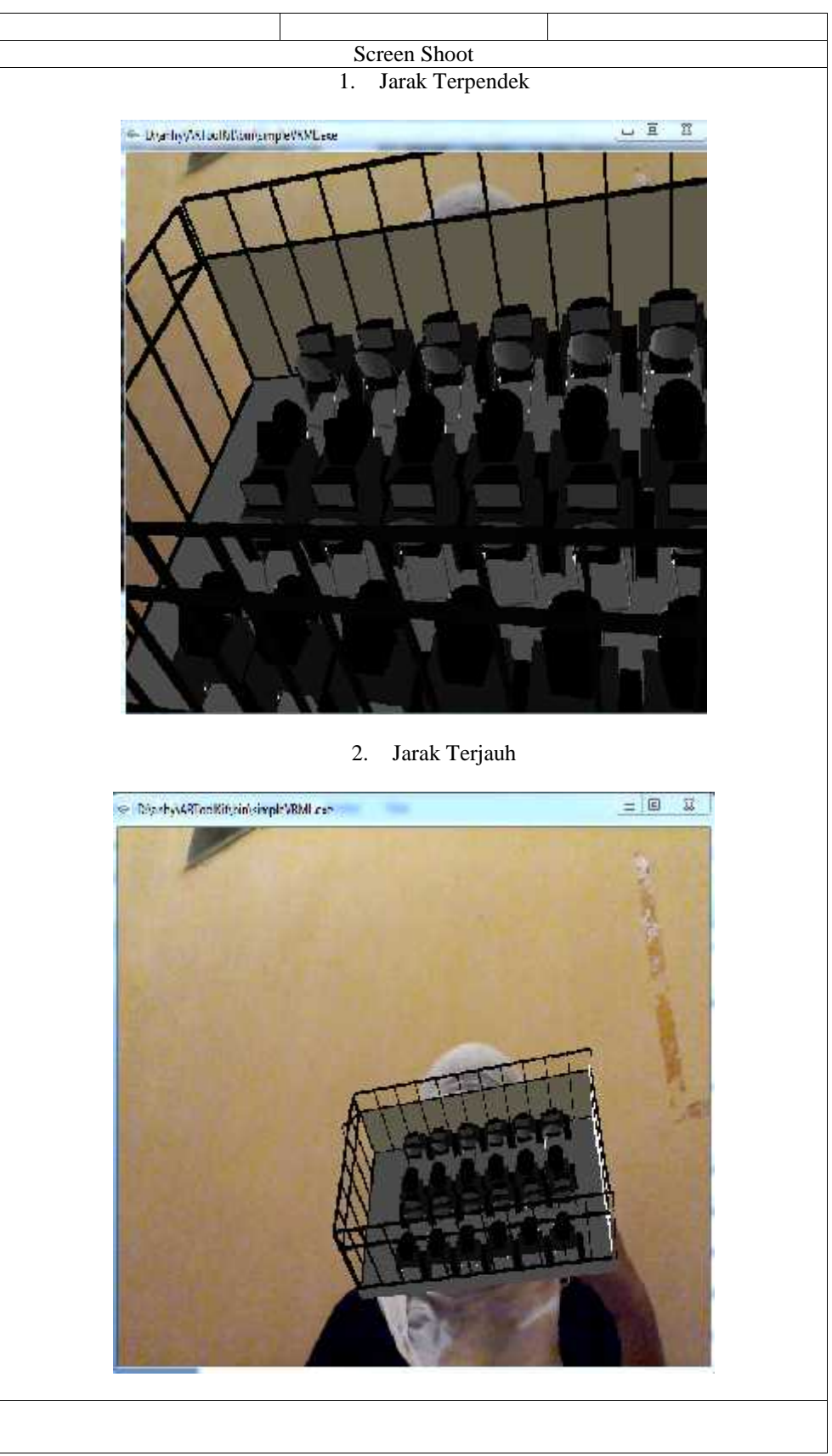

Gambar 11 Pengujian jarak pada kamera

#### **5 . Kesimpulan**

Berdasarkan hasil penelitian dan pembahasan yang telah diuraikan maka dapat ditarik suatu kesimpulan bahwa untuk menyajikan visualisasi gedung STMIK Kharisma kepada pengguna maka diperlukan sebuah aplikasi berbentuk visual agar dapat melihat tampilan gedung serta di dalam gedung. Dengan adanya visualisasi gedung STMIK Kharisma yang nantinya akan diterapkan pada situs resmi STMIK Kharisma, maka pengguna dapat melihat tampilan bagian luar gedung dan bagian dalam gedung terkhusus gedung A disertai fasilitas interaktif bagi pengguna pengguna yang akan memberi tampilan

visualisasi yang lebih. Dari hasil uji penelitian di atas mengenai desain visualisasi 3D gedung STMIK Kharisma, maka dapat disimpulkan bahwa penerapan desain visualisasi ini memberikan alternatif lain untuk promosi perguruan tinggi STMIK Kharisma yang lebih interaktif dan menarik minat.

### **Daftar Pustaka**

- [1] Andriyadi, Anggi, "*Augmented Reality With ARToolkit"*, Augmented Reality Team, Bandar Lampung. 2011
- [2] A.S, Rosa, M.Shalahuddin, "*Rekayasa perangkat lunak (terstruktur dan berorientasi objek)*", Modula,Bandung. 2011
- [3] Pressman, Roger, "*Rekayasa perangkat lunak"*, Andi, Yogyakarta. 1997
- [4] Simarmata,Janner,*"Rekayasa perangkat lunak"*, Andi, Yogyakarta. 2010
- [5] Suhendar,A, Hariman Gunadi,"*Visual modeling menggunakan uml dan rational rose",* Penerbit Informatika Bandung, Bandung. 2002
- [6] Soma, Aria, Hari, *"Dasar-Dasar Modeling dan Animasi dengan 3ds Max"*, PT.Elxe Komputindo, Jakarta. 2007
- [7] Murni,Sitti, Marini Pathibang, *"Virtualisasi Interaktif 3D Gedung Menggunakan Script Virtual Reality Modelling Languange"*, STMIK Kharisma, Makassar. 2012
- [8] Praharsi, Yugowati, Juni, "Visualisasi 3D (tiga dimensi) sebagai cognitive tool dalam pembelajaran sistem persamaan linier".journal.volume 1,http://journal.uii.ac.id/index.php/Snati/article/view/1305/1063, 30 Desember 2013. 2005